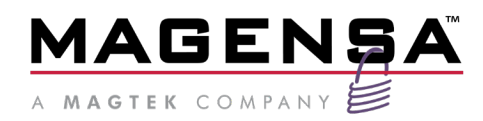

# Wedget Magensa Application Installation and Operation Manual

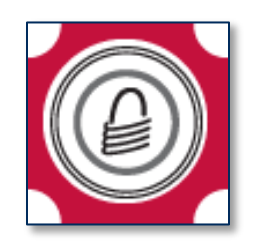

March 2025

Document Part Number: D998200335-103

REGISTERED TO ISO 9001:2015

#### Copyright © 2006 - 2025 MagTek, Inc. Printed in the United States of America

INFORMATION IN THIS PUBLICATION IS SUBJECT TO CHANGE WITHOUT NOTICE AND MAY CONTAIN TECHNICAL INACCURACIES OR GRAPHICAL DISCREPANCIES. CHANGES OR IMPROVEMENTS MADE TO THIS PRODUCT WILL BE UPDATED IN THE NEXT PUBLICATION RELEASE. NO PART OF THIS DOCUMENT MAY BE REPRODUCED OR TRANSMITTED IN ANY FORM OR BY ANY MEANS, ELECTRONIC OR MECHANICAL, FOR ANY PURPOSE, WITHOUT THE EXPRESS WRITTEN PERMISSION OF MAGTEK, INC.

MagTek® is a registered trademark of MagTek, Inc. MagnePrint® is a registered trademark of MagTek, Inc. Magensa™ is a trademark of MagTek, Inc. MagneSafe® is a registered trademark of MagTek, Inc. DynaPro Go™, DynaPro™, and DynaPro Mini™ are trademarks of MagTek, Inc. cDynamo™, eDynamo™, iDynamo™, kDynamo™, and tDynamo™ are trademarks of MagTek, Inc. DynaFlex II Go is a trademark of MagTek, Inc.

The Bluetooth® word mark and logos are registered trademarks owned by Bluetooth SIG, Inc. and any use of such marks by MagTek is under license.

AAMVA™ is a trademark of AAMVA.

American Express® and EXPRESSPAY FROM AMERICAN EXPRESS® are registered trademarks of American Express Marketing & Development Corp.

D-PAYMENT APPLICATION SPECIFICATION® is a registered trademark to Discover Financial Services CORPORATION

MasterCard® is a registered trademark and PayPass<sup>™</sup> and Tap & Go<sup>™</sup> are trademarks of MasterCard International Incorporated.

Visa® and Visa payWave® are registered trademarks of Visa International Service Association.

ANSI®, the ANSI logo, and numerous other identifiers containing "ANSI" are registered trademarks, service marks, and accreditation marks of the American National Standards Institute (ANSI). EMVCo™ and EMV™ are trademarks of EMVCo and its licensors.

ISO® is a registered trademark of the International Organization for Standardization.

PCI Security Standards Council® is a registered trademark of the PCI Security Standards Council, LLC. UL™ and the UL logo are trademarks of UL LLC.

The Bluetooth® word mark and logos are registered trademarks owned by Bluetooth SIG, Inc. and any use of such marks by MagTek is under license.

Google Play™ store and Android™ platform are trademarks of Google Inc.

Apple Pay®, iPhone®, iPod®, Mac®, and OS X® are registered trademarks of Apple Inc., registered in the U.S. and other countries. iPad™ is a trademark of Apple. Inc. App Store<sup>SM</sup> is a service mark of Apple Inc., registered in the U.S. and other countries. IOS is a trademark or registered trademark of Cisco in the U.S. and other countries and is used by Apple Inc. under license. Microsoft®, Windows®, and .NET® are registered trademarks of Microsoft Corporation.

All other system names and product names are the property of their respective owners.

### **Table 0-1 - Revisions**

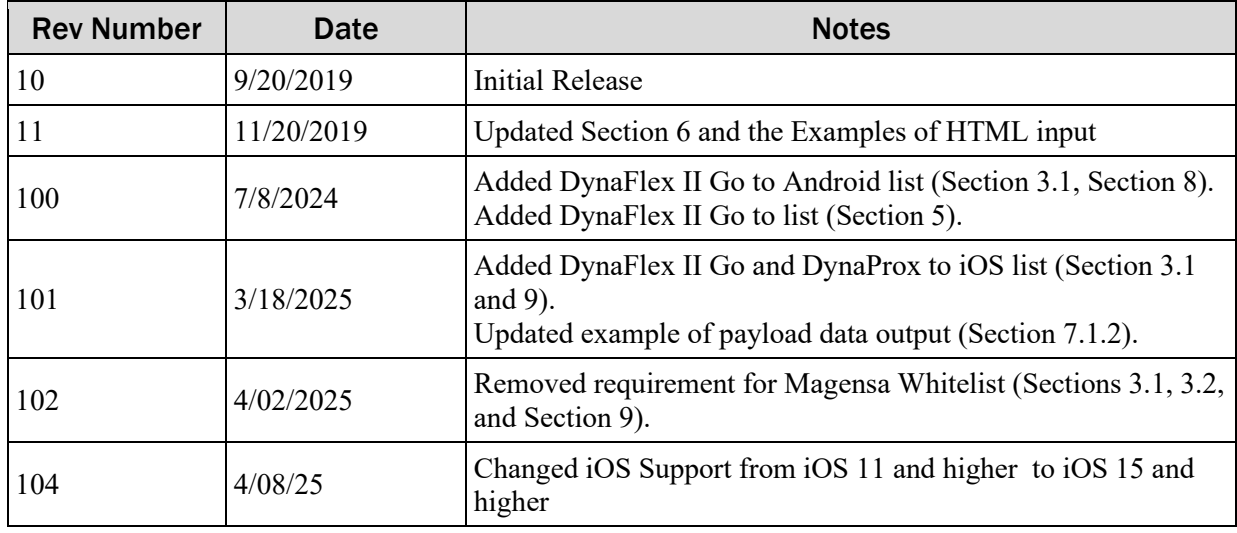

### **Purpose of this document**

The purpose of this document is to provide an overview of how to install and operate the Magensa Wedget application on both iOS and Android operating systems.

## **SOFTWARE LICENSE AGREEMENT**

<span id="page-3-0"></span>IMPORTANT: YOU SHOULD CAREFULLY READ ALL THE TERMS, CONDITIONS AND RESTRICTIONS OF THIS LICENSE AGREEMENT BEFORE INSTALLING THE SOFTWARE PACKAGE. YOUR INSTALLATION OF THE SOFTWARE PACKAGE PRESUMES YOUR ACCEPTANCE OF THE TERMS, CONDITIONS, AND RESTRICTIONS CONTAINED IN THIS AGREEMENT. IF YOU DO NOT AGREE WITH THESE TERMS, CONDITIONS, AND RESTRICTIONS, PROMPTLY RETURN THE SOFTWARE PACKAGE AND ASSOCIATED DOCUMENTATION TO THE ADDRESS ON THE FRONT PAGE OF THIS DOCUMENT, ATTENTION: CUSTOMER SUPPORT.

### **TERMS, CONDITIONS, AND RESTRICTIONS**

MagTek, Incorporated (the "Licensor") owns and has the right to distribute the described software and documentation, collectively referred to as the "Software."

**LICENSE:** Licensor grants you (the "Licensee") the right to use the Software in conjunction with MagTek products. LICENSEE MAY NOT COPY, MODIFY, OR TRANSFER THE SOFTWARE IN WHOLE OR IN PART EXCEPT AS EXPRESSLY PROVIDED IN THIS AGREEMENT. Licensee may not decompile, disassemble, or in any other manner attempt to reverse engineer the Software. Licensee shall not tamper with, bypass, or alter any security features of the software or attempt to do so.

**TRANSFER:** Licensee may not transfer the Software or license to the Software to another party without the prior written authorization of the Licensor. If Licensee transfers the Software without authorization, all rights granted under this Agreement are automatically terminated.

**COPYRIGHT:** The Software is copyrighted. Licensee may not copy the Software except for archival purposes or to load for execution purposes. All other copies of the Software are in violation of this Agreement.

**TERM:** This Agreement is in effect as long as Licensee continues the use of the Software. The Licensor also reserves the right to terminate this Agreement if Licensee fails to comply with any of the terms, conditions, or restrictions contained herein. Should Licensor terminate this Agreement due to Licensee's failure to comply, Licensee agrees to return the Software to Licensor. Receipt of returned Software by the Licensor shall mark the termination.

**LIMITED WARRANTY:** Licensor warrants to the Licensee that the disk(s) or other media on which the Software is recorded are free from defects in material or workmanship under normal use.

### THE SOFTWARE IS PROVIDED AS IS. LICENSOR MAKES NO OTHER WARRANTY OF ANY KIND, EITHER EXPRESS OR IMPLIED, INCLUDING, BUT NOT LIMITED TO, THE IMPLIED WARRANTIES OF MERCHANTABILITY AND FITNESS FOR A PARTICULAR PURPOSE.

Because of the diversity of conditions and PC hardware under which the Software may be used, Licensor does not warrant that the Software will meet Licensee specifications or that the operation of the Software will be uninterrupted or free of errors.

IN NO EVENT WILL LICENSOR BE LIABLE FOR ANY DAMAGES, INCLUDING ANY LOST PROFITS, LOST SAVINGS, OR OTHER INCIDENTAL OR CONSEQUENTIAL DAMAGES ARISING OUT OF THE USE, OR INABILITY TO USE, THE SOFTWARE. Licensee's sole remedy in the event of a defect in material or workmanship is expressly limited to replacement of the Software disk(s) if applicable.

**GOVERNING LAW:** If any provision of this Agreement is found to be unlawful, void, or unenforceable, that provision shall be removed from consideration under this Agreement and will not affect the enforceability of any of the remaining provisions. This Agreement shall be governed by the laws of the State of California and shall inure to the benefit of MagTek, Incorporated, its successors or assigns.

**ACKNOWLEDGMENT:** LICENSEE ACKNOWLEDGES THAT HE HAS READ THIS AGREEMENT, UNDERSTANDS ALL OF ITS TERMS, CONDITIONS, AND RESTRICTIONS, AND AGREES TO BE BOUND BY THEM. LICENSEE ALSO AGREES THAT THIS AGREEMENT SUPERSEDES ANY AND ALL VERBAL AND WRITTEN COMMUNICATIONS BETWEEN LICENSOR AND LICENSEE OR THEIR ASSIGNS RELATING TO THE SUBJECT MATTER OF THIS AGREEMENT.

QUESTIONS REGARDING THIS AGREEMENT SHOULD BE ADDRESSED IN WRITING TO MAGTEK, INCORPORATED, ATTENTION: CUSTOMER SUPPORT, AT THE ADDRESS LISTED IN THIS DOCUMENT, OR E-MAILED TO [SUPPORT@MAGTEK.COM.](mailto:support@magtek.com)

## <span id="page-5-0"></span>**Table of Contents**

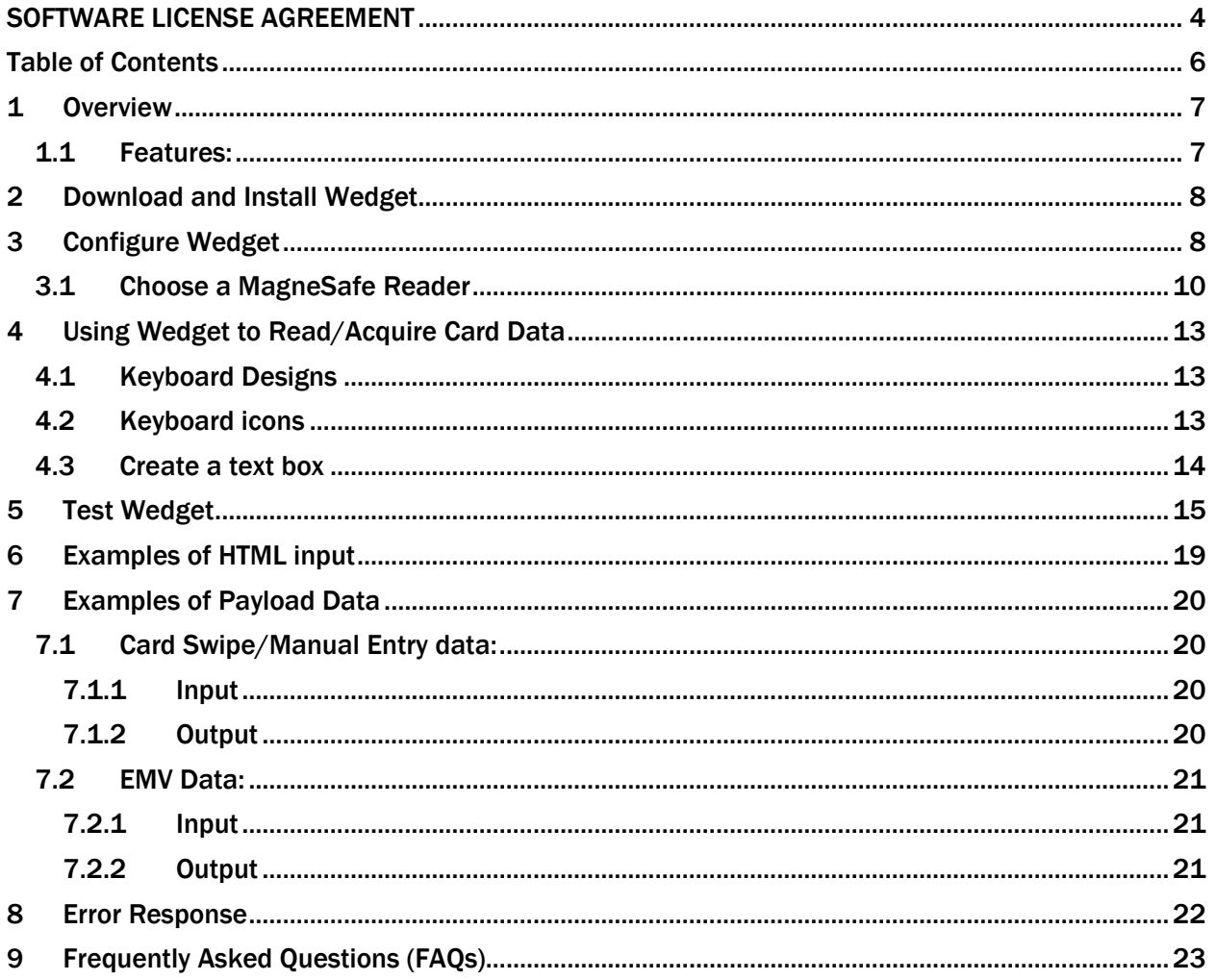

## <span id="page-6-0"></span>1 Overview

Wedget™ is a developer tool/keyboard extension to simplify card data acquisition for mobile browsers and native applications for MagneSafe® secure card reader authenticators (SCRAs). The extension eliminates the need for complicated programming with SDKs making it simple to securely capture and process sensitive payment and ID card data.

For Contact EMV, Contactless EMV/NFC payments, Wedget and the configured MagneSafe device utilize MagTek's QwickDip technology. QwickDip was developed to support Quick Chip, M/Chip Fast, AMEX Quick Chip and Discover Quick Chip. It leverages a simplified transaction process, making it twice as fast as standard chip card transactions, but still delivers all of the security.

### <span id="page-6-1"></span>1.1 Features:

- Support for iOS (15.0 or newer) and Android (6.0 or newer)
- Reads Magnetic stripe data
- Reads Contact EMV data
- Reads Contactless EMV/NFC data
- Secures manually entered card/PAN data (DynaPro PED devices only)

## <span id="page-7-0"></span>2 Download and Install Wedget

Go to the App store or Google Play and download Wedget

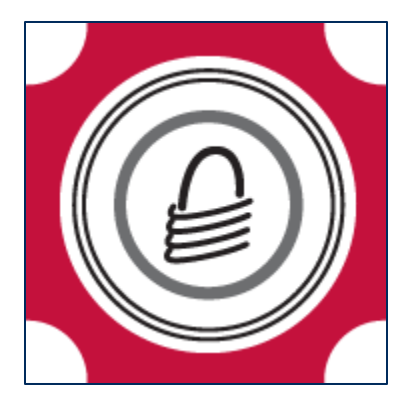

## <span id="page-7-1"></span>3 Configure Wedget

Launch Wedget and follow the onscreen directions.

- iOS (15.0 or newer) users tap on App Store icon on the main screen of your mobile device.
- Android (6.0 or newer) users tap on the Google Play icon on the main screen of your mobile device.
- Launch Wedget.

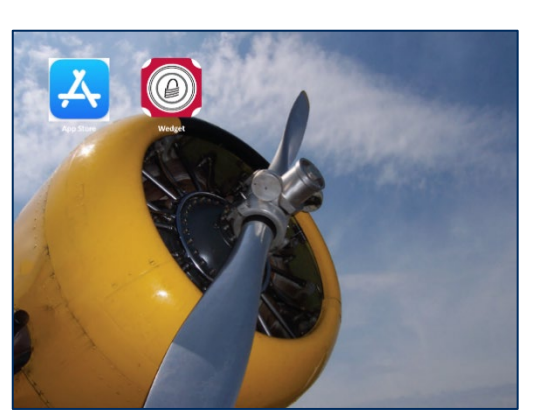

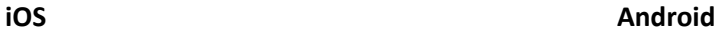

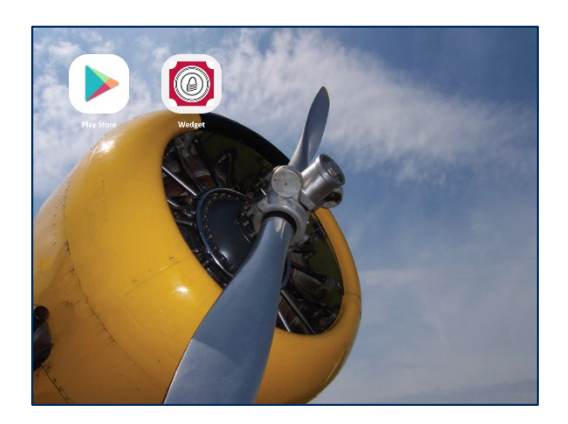

**Note: Some screen shots shown throughout this document may vary slightly in appearance between iOS and Android. Any differences in application functionality between iOS and Android will be shown.**  Example – The MagneSafe Reader Lists are different between iOS and Android since some devices have an Apple Lightning interface which is not supported by Android devices.

For iOS, allow **Full Access**. This is used to communicate with MagneSafe readers. For Android, **enable** Wedget. This is used to communicate with MagneSafe readers.

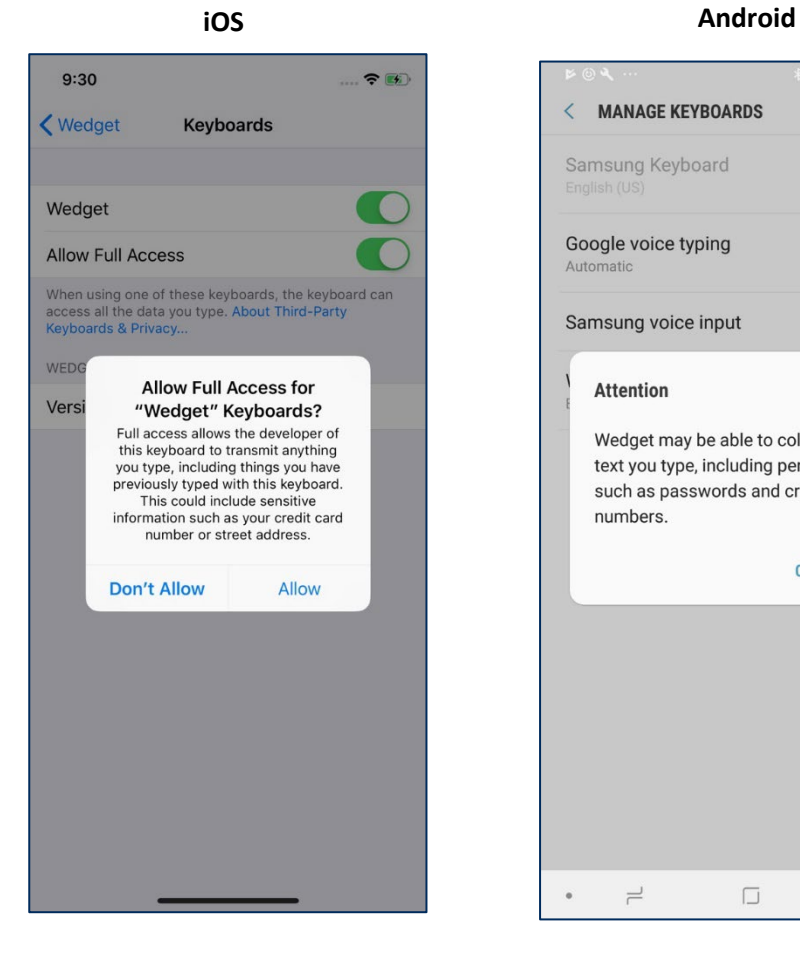

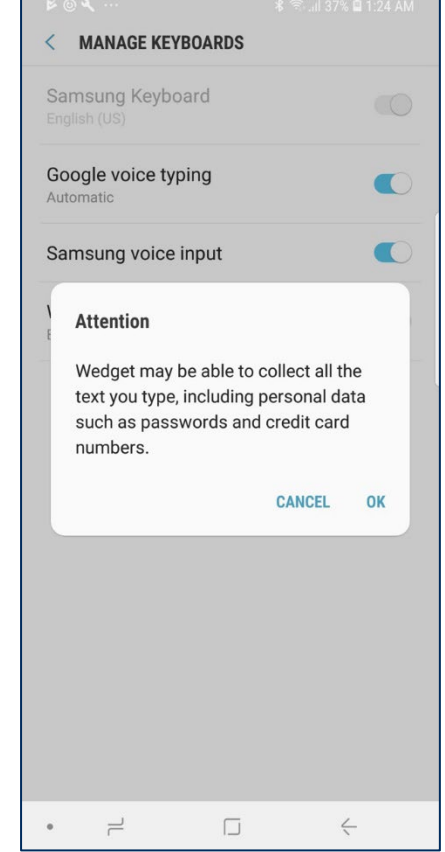

### <span id="page-9-0"></span>3.1 Choose a MagneSafe Reader

Select a MagneSafe reader.

#### **iOS (15.0 or newer)**

- eDynamo (Bluetooth LE EMV/MSR Device)
- tDynamo (Bluetooth LE EMV/MSR/Contactless Device)
- iDynamo/cDynamo (Lightning MSR Device)
- kDynamo (Lightning EMV/MSR/Contactless Device)
- DynaPro Go (802.11 Wireless, Bluetooth LE EMV/MSR/Contactless PED Device)
- DynaPro Mini (Bluetooth LE EMV/MSR PED Device)
- DynaPro (Ethernet EMV/MSR/Contactless PED Device)
- DynaFlex II Go (Bluetooth LE, iAP2 EMV/MSR/Contactless Device)
- DynaProx (iAP2 EMV Contactless Device)

### **Android (6.0 or newer)**

- eDynamo (Bluetooth LE EMV/MSR Device)
- tDynamo (Bluetooth LE EMV/MSR/Contactless Device)
- DynaPro Go (802.11 Wireless, Bluetooth LE EMV/MSR/Contactless PED Device)
- DynaPro Mini (Bluetooth LE EMV/MSR PED Device)
- DynaPro (Ethernet EMV/MSR/Contactless PED Device)
- DynaFlex II Go (Bluetooth LE EMV/MSR/Contactless Device)

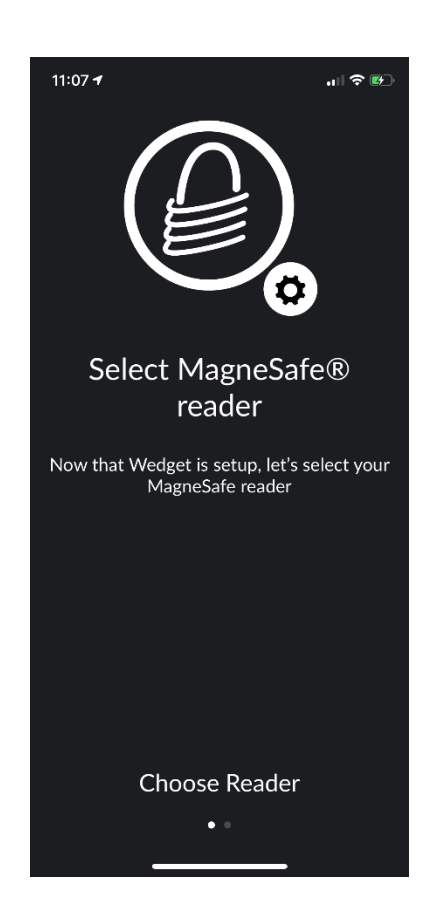

Select the New Device from the list. Note, the setup screen for each reader type may be different depending on its communications interface (ie – Bluetooth LE, Lightning, 802.11 Wireless or Ethernet). Your New Device can have a **Device Name**, if desired, for easy identification. The device marked "**Set as Default**" will be the device Wedget will attempt to use for a given transaction.

Make sure to press the **Save** button before exiting the Add New Device Screen.

If the desired device is a Bluetooth LE device, such as eDynamo, tDynamo or DynaPro Mini, you will see a listing of devices in pairing mode. Select the desired device, give it a Device Name, Set as default and Press Save.

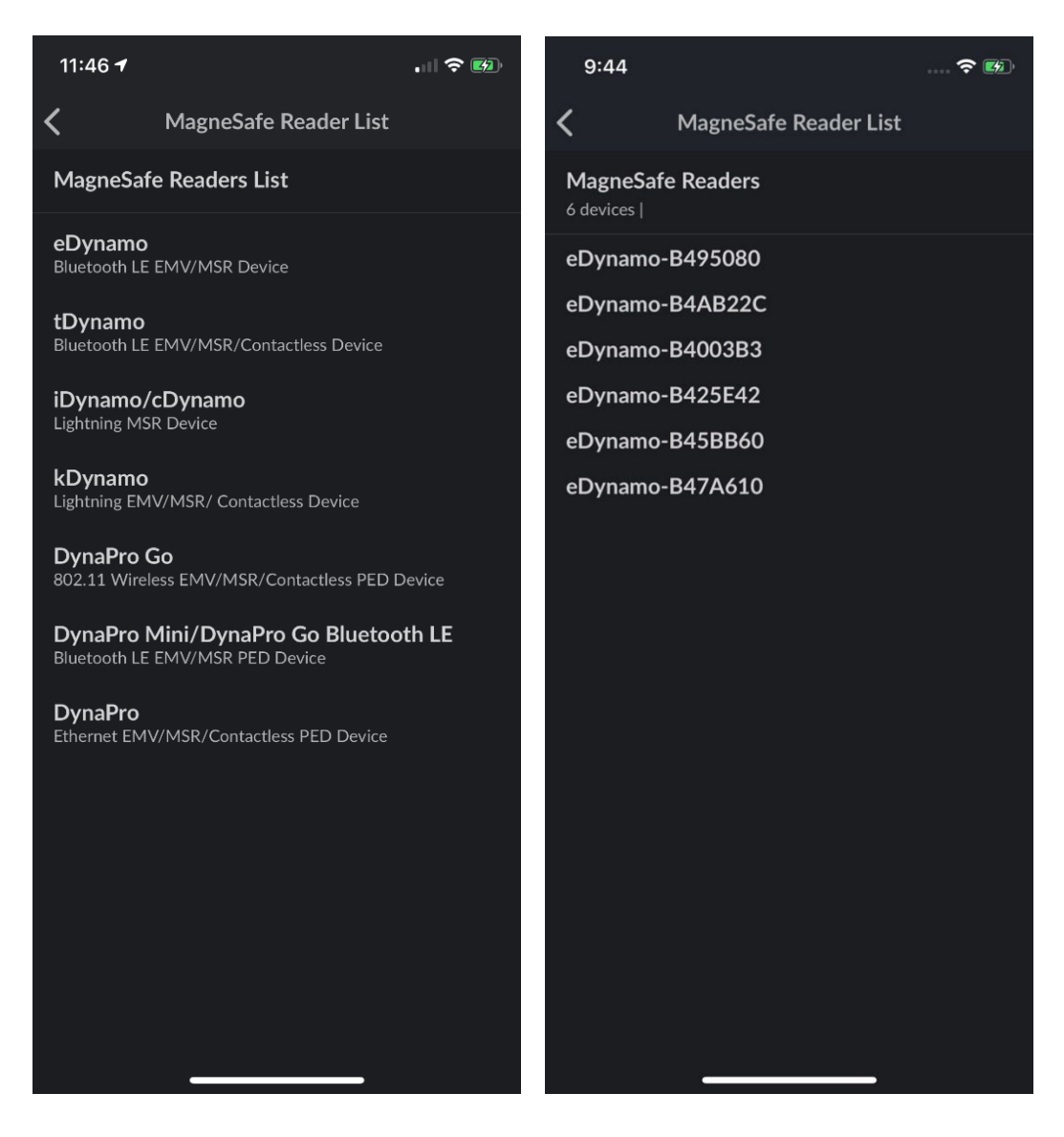

#### DynaPro Go Device Information

DynaPro Go and DynaPro have additional attributes such as **Device IP Address**. DynaPro Go also has a button to enable "**Use TLS**" (This is TLS 1.2 and applies to DynaPro Go only).

Make sure to press the **Save** button before exiting the Add New Device Screen.

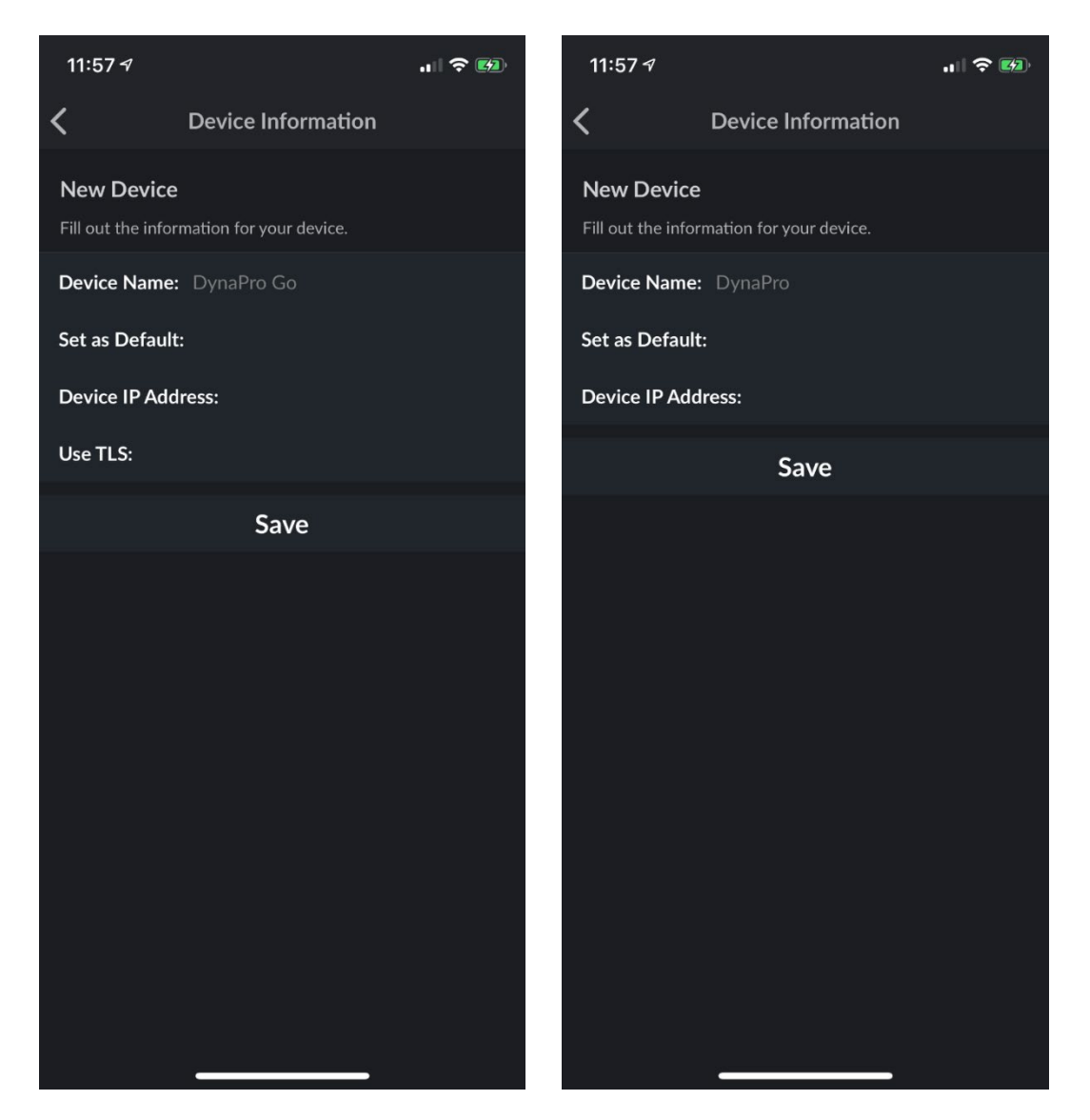

## <span id="page-12-0"></span>4 Using Wedget to Read/Acquire Card Data

## <span id="page-12-1"></span>4.1 Keyboard Designs

Wedget can be installed onto iOS or Android devices. Due to the differences between the two operating systems and their respective UI standards, the Wedget Keyboard will look different between iOS and Android. Wherever possible, Wedget's primary functionality is consistent between the operating systems. Below are examples of Wedget's iOS and Android Keyboards.

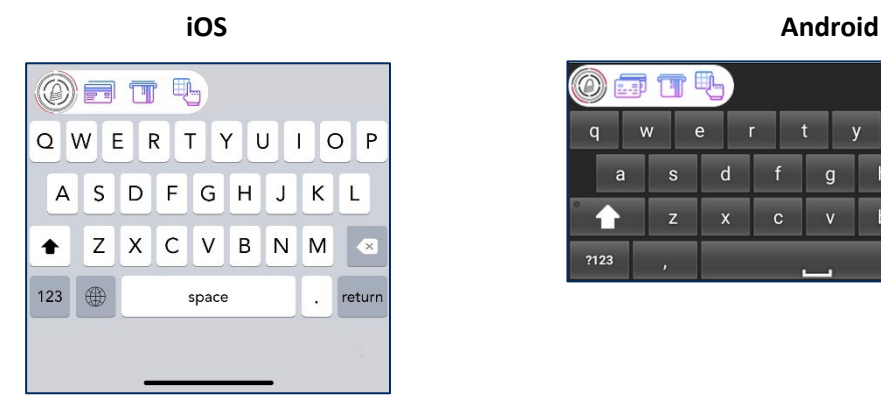

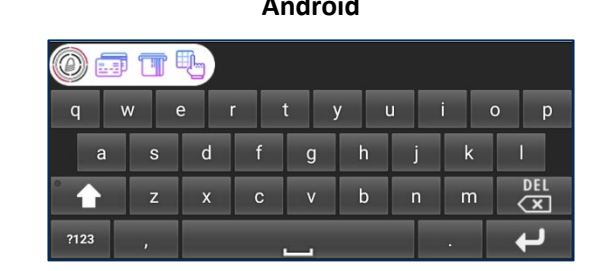

### <span id="page-12-2"></span>4.2 Keyboard icons

After Wedget is installed and configured on the mobile device, you can use Wedget's keyboard icons to manually initiate a read function:

### **Note: Read functions are based on Default device's capabilities.**

- a. Read a Magnetic Stripe
- b. Read an EMV card (contact, contactless or NFC)
- c. Manually enter card/PAN data into a configured DynaPro PED device.

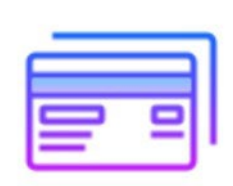

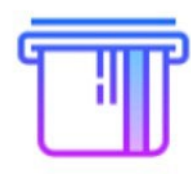

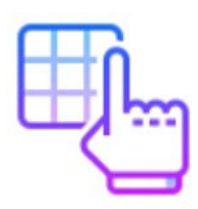

### <span id="page-13-0"></span>4.3 Create a text box

For a more automated solution, application developers simply need to create a text box at a logical point in their application workflow with a label such as "Pay" or "Credit Card." Depending on what data is to be captured (magstripe, EMV or manually entered card/PAN data), the developer will insert the input value for the text box where the data is to be inserted:

- a. [SWIPE CARD] to arm the reader for a card swipe
- b. [REQUEST EMV] to arm the reader for a Dip or a Tap
- c. [START TRANSACTION] to arm the reader for swipe, dip or tap
- d. [SECURE MANUAL ENTRY] to arm the DynaPro PED device for manually entering card/PAN data.

Pressing or tapping the text box will initiate a connection to the configured MagneSafe device for the desired action request (ie. Swipe, Dip, Tap or Manual Entry). The target application needs to monitor the text box for a carriage return, which will deliver the encrypted card data/payload from the reader. Wedget has completed its task at this point. The encrypted card data/payload is parsed by the target application into a JSON format and can be passed along to MagTek's Magensa Services for processing.

## <span id="page-14-0"></span>5 Test Wedget

Wedget has a built-in test function ("Test Wedget") to confirm the MagneSafe reader works, responds to the requested read function and outputs the card data payload. In order to trigger an automatic read function when the Wedget keyboard is open, the following words need to be set as the input value for the text box where the data is to be inserted:

### [SWIPE CARD]

Will arm the "Default device" for a read using only the magnetic read head (MSR).

### [REQUEST EMV]

Will arm the "Default device" for a read using Dip or Tap.

### [START TRANSACTION]

Will arm the "Default device" for a read using up to all 3 read capabilities, depending on the "Default device".

### [REQUEST SECURE ENTRY]

Will arm the "Default device" for a Secure Manual Entry of card/PAN data using a DynaPro PED device.

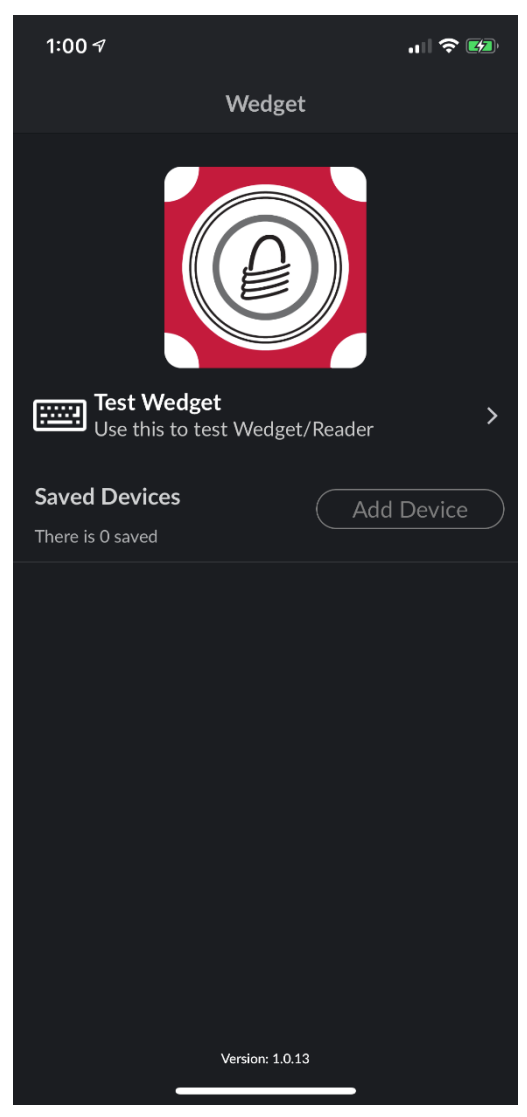

This is the Test Wedget screen when the "Default device" is:

- iDynamo (iOS only. Does not apply to Android)
- cDynamo (iOS only. Does not apply to Android)

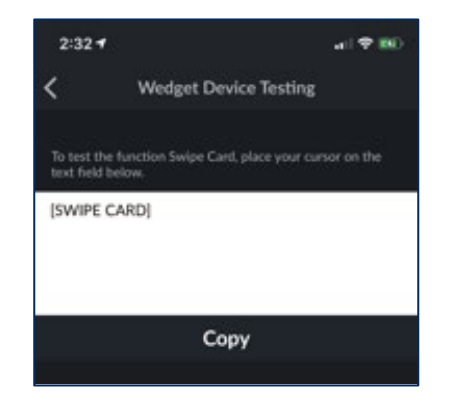

This is the Test Wedget screen when the "Default device" is:

- iDynamo (iOS only. Does not apply to Android)
- cDynamo (iOS only. Does not apply to Android)
- eDynamo
- tDynamo
- kDynamo (iOS only. Does not apply to Android)
- DynaFlex II Go

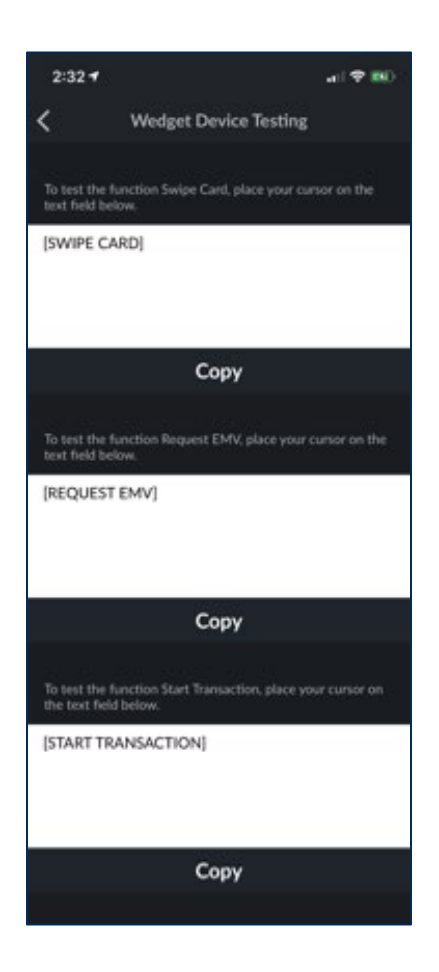

This is the Test Wedget screen when the "Default device" is:

- iDynamo (iOS only. Does not apply to Android)
- cDynamo (iOS only. Does not apply to Android)
- eDynamo
- tDynamo
- kDynamo (iOS only. Does not apply to Android)
- DynaPro Go
- DynaPro Mini
- DynaPro

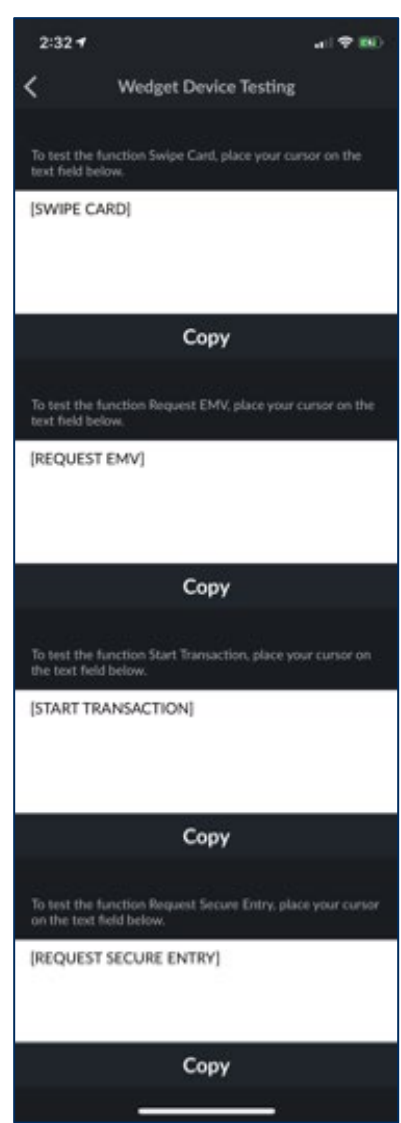

## <span id="page-18-0"></span>6 Examples of HTML input

```
<script>
  function highlightText(t)
   {
     setTimeout(function() {t.setSelectionRange(0, 9999); }, 1);
   }
</script>
```

```
<input type="text" id="card-data" value="[SWIPE CARD]" 
onClick="highlightText(this);"><br><br>
<input type="text" id="card-data" value="[REQUEST EMV]" 
onClick="highlightText(this);"><br><br>
<input type="text" id="card-data" value="[START TRANSACTION]" 
onClick="highlightText(this);"><br><br>
<input type="text" id="card-data" value="[REQUEST SECURE ENTRY]" 
onClick="highlightText(this);"><br><br>
```
## <span id="page-19-0"></span>7 Examples of Payload Data

Wedget returns data by inserting text into an input box using JSON format. Each transaction will have a payload object that contains transaction data and a payload type with either MSR or EMV data unless there is an error. Wedget will add a carriage return at the end of the payload.

## <span id="page-19-2"></span><span id="page-19-1"></span>7.1 Card Swipe/Manual Entry data:

### 7.1.1 Input

```
<input type="text" id="card-data" value="[SWIPE CARD]">
<input type="text" id="card-data" value="[REQUEST SECURE ENTRY]">
```
### 7.1.2 Output

```
{ 
    "payLoad":{ 
       "maskedTrack3":"",
       "cardExpDate":"3012",
       "encryptedMagneprint":"ED05190B5B9D692BDD63D8D8D91F4587C8ED70877
762326A29FDBC9A8BE1F3F8A8A2C4AF55200181A21A3CEAF4507CDAA724A0DA2CDAF30
A",
       "encryptedTrack3":"",
       "panLast4":"1111",
       "cardTrackStatus":"000001",
       "encryptedTrack2":"E5D505A60A4F9E79038BD6AC4AD2BB7B2530C4BF5E52A
126E9AE1A4859E1968A5EA27982F3C8157B",
       "encryptedSessionID": "5B9F38363D2D98A5",
       "maskedPAN":"4111110009001111",
       "cardServiceCode": "201",
       "magneprintStatus":"00000200",
       "deviceSerialNumber":"992D9868180E0F10",
       "tlvData":"FA820159DFDF251039393244393836383138304530463130F4820
141DFDF300100DFDF31392542343131313131303030393030313131315E20202020205
E333031323030303030303030303030303030303030303030303030303030303FDFDF3
20100DFDF33273B343131313131303030393030313131313D333031323030303030303
```
03030303030303030303FDFDF340101DFDF3500DFDF3740E32433EA79C0BC1D6B5A015 DDA76C8CC49D20F507DDF94AAD0D2518EA4E6E5E4C580C4B7965343D0E230376808584 0EF68308BDA28C087FE495F16B63CFBCF7DDFDF3928E5D505A60A4F9E79038BD6AC4AD 2BB7B2530C4BF5E52A126E9AE1A4859E1968A5EA27982F3C8157BDFDF3B00DFDF3C38E D05190B5B9D692BDD63D8D8D91F4587C8ED70877762326A29FDBC9A8BE1F3F8A8A2C4A F55200181A21A3CEAF4507CDAA724A0DA2CDAF30ADFDF430400000200DFDF500A95000 20001E5E320017C",

"encryptionStatus": "0600",

 "encryptedTrack1":"E32433EA79C0BC1D6B5A015DDA76C8CC49D20F507DDF9 4AAD0D2518EA4E6E5E4C580C4B7965343D0E2303768085840EF68308BDA28C087FE495 F16B63CFBCF7D",

 "maskedTrack1":"%B4111110009001111^ ^30120000000000000000000 00000000?",

```
 "maskedTrack2":";4111110009001111=30120000000000000000?",
    "deviceKSN":"9500020001E5E320017C",
    "cardName":" "
 },
 "errorCode":"0",
```
Wedget | Magensa Application | Installation and Operation Manual

```
 "transactionType":"MSR"
}
```
### <span id="page-20-1"></span><span id="page-20-0"></span>7.2 EMV Data:

#### 7.2.1 Input

```
<input type="text" id="card-data" value="[SWIPE CARD]">
<input type="text" id="card-data" value="[REQUEST EMV]">
<input type="text" id="card-data" value="[START TRANSACTION]">
```
### 7.2.2 Output

"payLoad":{

<span id="page-20-2"></span>{

 "sredData":"871CBE2DB1A9844697BE8E78413E23419258DC932D974EA7154C C13CD27A07C8B0855665DA3287D371329ADB72A9C65E0640B43E9897F360C59B7B2EB8 C03CD5DF9A94695CD2164F7F355C85880AE8C8785EE7434FB0C5DEF1F90DDFCD252BC0 5ACD4F4C36B21255171EBC5E668ABB8C43383367DC0884643883022EFB7E1E39EAE1B4 092EA84179B88F18B77EC62B5A952DB02DC6B72EBDFFCA5521722766AE4112A4DC5A3F 82BA23E24BF8697153D7B53A681B3448201C0F44447537047754C6C61020513E22454B 76A53CA35182127A1449EB0A05B25D5D6A4D4E65D4187BF4BA23E193F355C88895959A 1AFA781E8B04135C3AE6B2FC637F0383B5A7E453",

"cardHolderName":"",

 "maskTrack2":"3B353434333638303030373030333435353D31393037303030 303030303030303030303030303F",

 "arqcData":"0162f982015edfdf540a9500020001e5e320017ddfdf550182df df2508992d9868180e0f10fa82013b70820137dfdf530100dfdf4d273b353434333638 303030373030333435353d31393037303030303030303030303030303030303fdfdf52 0106f88200fedfdf598200e05534304e625d95da062dcd21f095138265cc799d2ac1a3 9e0f1d5a64764db935a7fcc97ad8d374914a4f0b49b5aa96027af3b86ea2bf16b611e7 1c0e6fa34d1f33999e850eb0cd5610a2a6b9b9759bc51988e619b46ac7ec8af2b9ca1f 67a6dfa542e5a4762cc9266c53bbd44f2a2a3766dffece067b99f8b3aa6ef55fedec71 73f28da420f46f670b7ad38525e43a5c02a9dbb607b9d48c39479f5a22906043938354 80880cc62dab49d95541f4494de078dc53267e1bd2d7c953bfcc6815eab5731d9a7f82 9bae00636f48284134ca04bdadd464e7bad844f5b34b28896d04dfdf560a9500020001 e5e320017ddfdf570180dfdf58010100000000fa11d202",

```
 "batchData":"01cdf98201c9dfdf540a9500020001e5e320017ddfdf550182d
fdf2508992d9868180e0f10fa8201a6f08201a2f105dfdf1a0101f882011edfdf59820
100871cbe2db1a9844697be8e78413e23419258dc932d974ea7154cc13cd27a07c8b08
55665da3287d371329adb72a9c65e0640b43e9897f360c59b7b2eb8c03cd5df9a94695
cd2164f7f355c85880ae8c8785ee7434fb0c5def1f90ddfcd252bc05acd4f4c36b2125
5171ebc5e668abb8c43383367dc0884643883022efb7e1e39eae1b4092ea84179b88f1
8b77ec62b5a952db02dc6b72ebdffca5521722766ae4112a4dc5a3f82ba23e24bf8697
153d7b53a681b3448201c0f44447537047754c6c61020513e22454b76a53ca35182127
a1449eb0a05b25d5d6a4d4e65d4187bf4ba23e193f355c88895959a1afa781e8b04135
c3ae6b2fc637f0383b5a7e453dfdf560a9500020001e5e320017ddfdf570180dfdf580
106f7820075dfdf4001005f25031901015f24031907315f2a0208409f0206000000000
1009f03060000000000009f0607a00000000410109f1c0831313232333334349c01009
f34031f03025f340101dfdf4d273b353434333638303030373030333435353d3139303
7303030303030303030303030303030303f00275dab37",
```

```
 "deviceKSN":"9500020001E5E320017D"
```

```
 },
```

```
 "errorCode":"0",
 "transactionType":"EMV"
```
## 8 Error Response

Wedget returns data by inserting text into an input box using JSON format. Each transaction will have a payload object that contains transaction data and a payload type with either MSR or EMV data unless there is an error. Wedget will add a carriage return at the end of the payload. The error codes listed pertain to the Wedget app operation. These do not denote any transaction approval status.

Example:

<span id="page-21-0"></span>}

{"errorMessage":"Transaction canceled by user","errorCode":205}

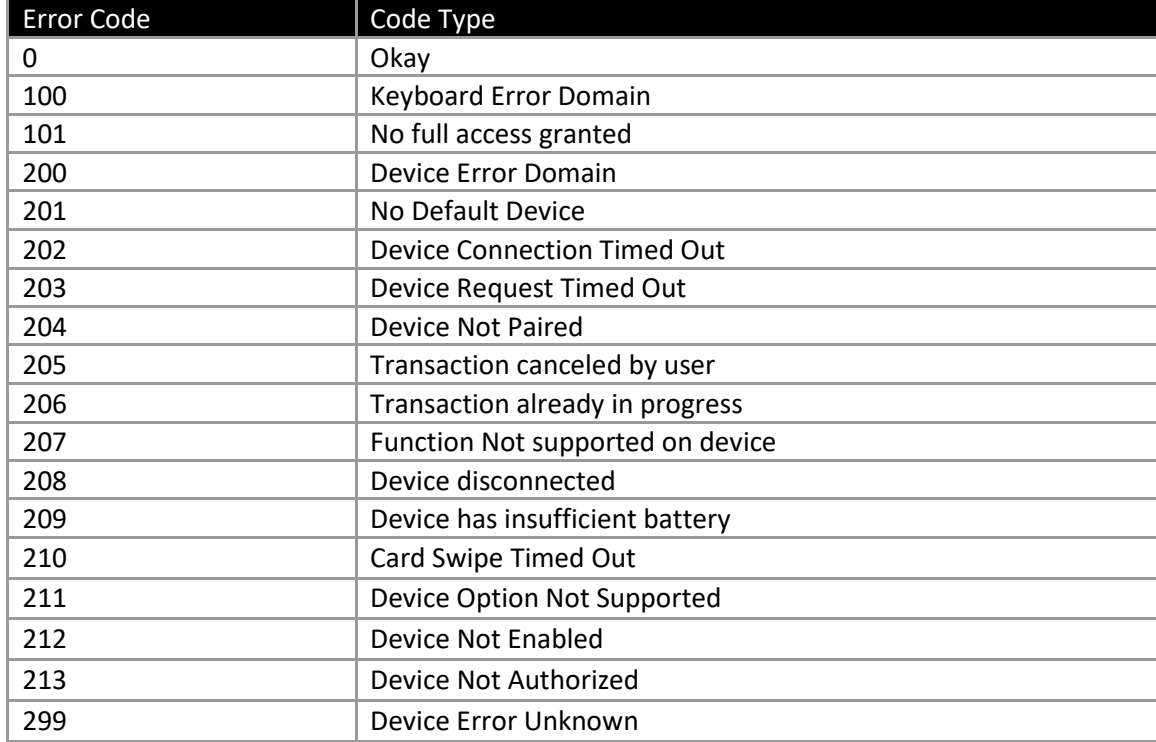

Table 8.0: Error Codes

## <span id="page-22-0"></span>9 Frequently Asked Questions (FAQs)

### **Q: What is Wedget?**

A: Wedget is a developer tool/extension to simplify card data acquisition for mobile browsers and native applications for MagneSafe® secure card reader authenticators (SCRAs).

### **Q: What operating systems support Wedget?**

A: iOS 15.0 or newer and Android 6.0 or newer.

### **Q: What readers work with Wedget?**

A:

### **iOS (15.0 or newer)**

- eDynamo (Bluetooth LE EMV/MSR Device)
- tDynamo (Bluetooth LE EMV/MSR/Contactless Device)
- iDynamo/cDynamo (Lightning MSR Device)
- kDynamo (Lightning EMV/MSR/Contactless Device)
- DynaPro Go (802.11 Wireless, Bluetooth LE EMV/MSR/Contactless PED Device)
- DynaPro Mini (Bluetooth LE EMV/MSR PED Device)
- DynaPro (Ethernet EMV/MSR/Contactless PED Device)
- DynaFlex II Go (Bluetooth LE, iAP2 EMV/MSR/Contactless Device)
- DynaProx (iAP2 EMV Contactless Device)

### **Android (6.0 or newer)**

- eDynamo (Bluetooth LE EMV/MSR Device)
- tDynamo (Bluetooth LE EMV/MSR/Contactless Device)
- DynaPro Go (802.11 Wireless, Bluetooth LE EMV/MSR/Contactless PED Device)
- DynaPro Mini (Bluetooth LE EMV/MSR PED Device)
- DynaPro (Ethernet EMV/MSR/Contactless PED Device)
- DynaFlex II Go (Bluetooth LE EMV/MSR/Contactless Device)

### **Q: How do readers get added to the Magensa Whitelist?**

A: A reader is not required to be added to Magensa Whitelist database.

### **Q: How is the card data secured?**

A: Card data captured by Wedget is secured by the MagneSafe Security Architecture (MSA).

### **Q: What is the MagneSafe Security Architecture (MSA)?**

A: The MagneSafe Security Architecture (MSA) is a digital identification and authentication architecture that safeguards consumers and their personal data. Designed to exceed PCI regulations, MSA leverages strong encryption, secure tokenization, counterfeit detection, tamper recognition, data relevance and integrity, and dynamic digital transaction signatures, which together validate and protect the entire transaction and each of its components. A key feature of the MSA is MagnePrint® card authentication, a patented, proven technology which reliably identifies counterfeit credit cards, debit cards, gift cards, ATM cards and ID cards at the point of swipe, before fraud occurs. MSA's multi-layer security provides unmatched protection and flexibility for safer online transactions.

### **Q: Which Magensa Services Support Wedget?**

A: Decrypt and Forward (DAF), Magensa Payment Protection Gateway (MPPG), and Decrypt.

### **Q: Does Wedget support MagTek's audio jack readers?**

A: Wedget does not work with aDynamo or uDynamo.

### **Q: Can I use Wedget with a physical keyboard attached to my iOS or Android device?**

A: No, a physical keyboard overrides the soft keyboard utility which Wedget leverages.

### **Q: Is there a minimum character size the text box should be programmed to accept?**

A: A typical payment transaction payload size can be as many as 4000 characters depending on the type of read function used.

### **Q: Does Wedget log keystrokes during its use for payments or other?**

A: No, keystrokes never actually leave the phone/tablet and as a result, are never logged or stored by MagTek.